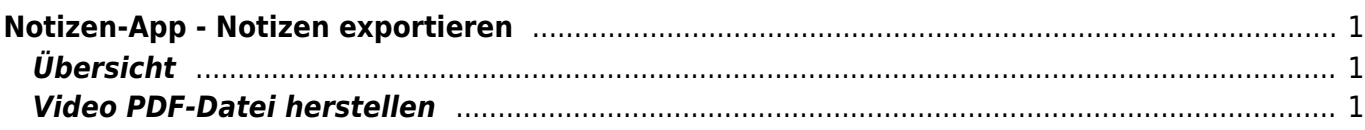

## <span id="page-2-0"></span>**Notizen-App - Notizen exportieren**

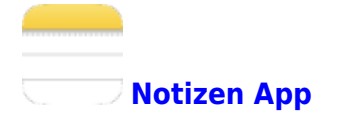

## <span id="page-2-1"></span>**Übersicht**

Wenn du eine Notiz weitergeben willst, kannst du sie mit der Exportfunktion versenden. Bei der anderen Person erscheint deine Notiz dann in ihrer Notizen-App.

Wenn du aber eine Notiz in Teams abgeben oder irgendwo abspeichern willst, musst du einen Trick verwenden. Du musst aus der Notiz eine PDF-Datei herstellen und sie exportieren. Wie das geht zeigt das Video unten.

## **Video PDF-Datei herstellen**

<span id="page-2-2"></span>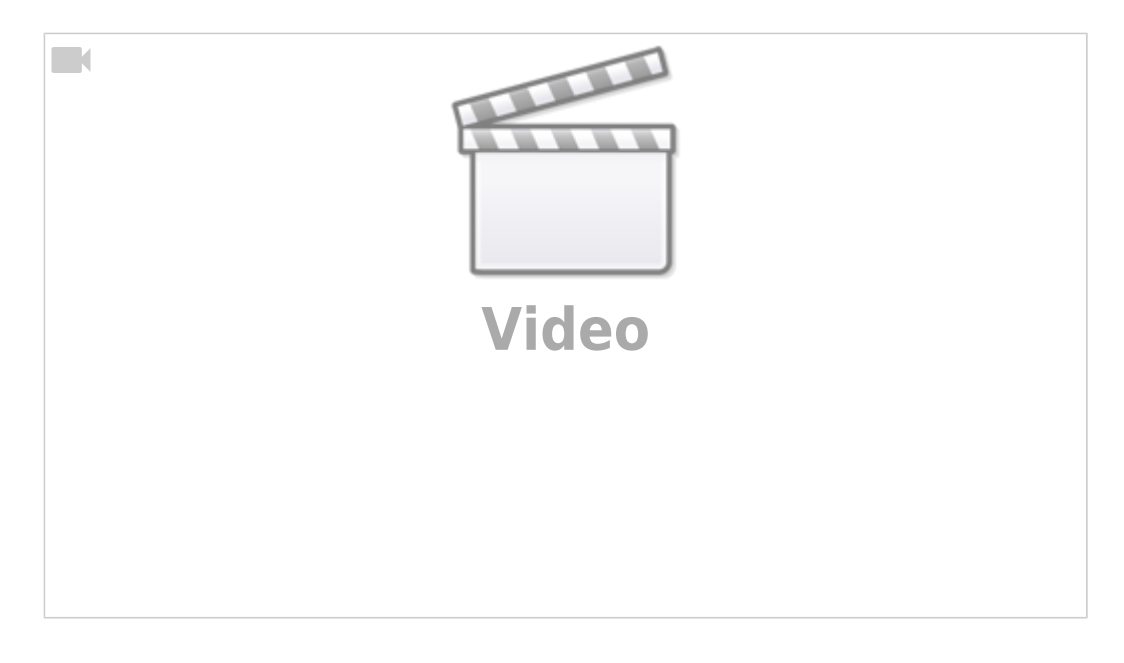

From: <https://wiki.hedingen.schule/>- **Wiki der Schule Hedingen** Permanent link: **[https://wiki.hedingen.schule/doku.php?id=ipad\\_apps:notizen:notizen-app\\_pdf](https://wiki.hedingen.schule/doku.php?id=ipad_apps:notizen:notizen-app_pdf)** Last update: **2022/02/14 11:30**